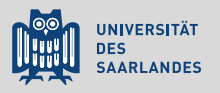

## **LATEX** für angehende Naturwissenschaftler Eine Einführung

4. Abbildungen und Tabellen

Till Biskup

Lehrstuhl für Physikalische Chemie und Didaktik Universität des Saarlandes

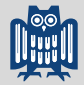

- **A** ET<sub>E</sub>X bringt Mechanismen für die automatische Positionierung von Abbildungen und Tabellen mit.
- **A** Abbildungen haben Unterschriften, Tabellen Überschriften. Beide sollten jeweils für sich verständlich sein.
- **A** Abbildungen und Tabellen, auf die im Text nicht verwiesen wird, haben keine Daseinsberechtigung.
- $\mathbf{\mathcal{Q}}$  Tabellen sollten grundsätzlich keine vertikalen und nur sparsam horizontale Linien aufweisen.
- **&** Abbildungen sollten nach Möglichkeit vektorisiert, Rohdaten und Verarbeitungsschritte verfügbar sein.

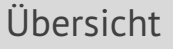

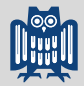

[Gleitumgebungen in L](#page-3-0)ATFX

[Abbildungen](#page-12-0)

[Tabellen](#page-19-0)

[Umgang mit wissenschaftlichen Abbildungen](#page-29-0)

# <span id="page-3-0"></span>Positionierung von Abbildungen/Tabellen

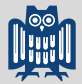

Weit weniger trivial, als es zunächst den Anschein hat

### $\blacktriangleright$  These

Eine sinnvolle Positionierung von Abbildungen und Tabellen mit ansprechendem Ergebnis ist normalerweise nicht trivial.

- I normalerweise *keine* Seitenumbrüche
	- Ausnahme: lange Tabellen
	- Positionierung muss entsprechend flexibel sein
	- ansonsten entstehen unschöne "Löcher" im Textgefüge
- ▶ herkömmliche Handhabung von Wortprozessoren
	- Abbildungen/Tabellen erscheinen, wo sie definiert werden.
	- keine einfache/robuste Möglichkeit relativer Positionierung
- Die Lösung von ETEX: Gleitumgebungen und -Objekte

Begriffsbestimmung

## Gleitumgebung

Umgebung, deren Inhalt von KTFX automatisch nach festen, vom Nutzer beeinflussbaren Regeln platziert wird

#### $\blacktriangleright$  in allen Standardklassen verfügbar:

- figure
- table
- $\blacktriangleright$  Unterschied zwischen figure und table
	- Name, der bei Über-/Unterschriften erscheint
	- Verzeichnis, in dem die Einträge erscheinen
- ☛ Weitere Umgebungen sind bei Bedarf definierbar.

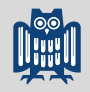

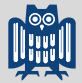

Grundsätzliche Definition

**Listing 1: Grundsätzliche Definition von Gleitumgebungen in LATEX** 

```
\begin{figure}[Position]
...
\caption{Abbildungsunterschrift}
\end{figure}
\begin{table}[Position]
\caption{Tabellenüberschrift}
...
\end{table}
```
- I Befehl für Unter- bzw. Überschrift
	- sorgt u.a. für die Nummerierung
- $\blacktriangleright$  (optionaler) Positionierungsparameter
	- $\blacksquare$  nur eine Empfehlung für  $\mathbb{R}$ FX

Positionierungsoptionen

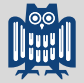

#### $\blacktriangleright$  h

- am aktuellen Ort
- $\blacksquare$  oft nicht sinnvoll
- $\overline{1}$
- am Kopf der Seite
- I b
- am Fuß der Seite
- $\blacktriangleright$  p

 $\sim$  1

- auf eigener Seite ohne Text
- für größere Gleitobjekte sinnvoll
- mehrere Gleitobjekte auf einer Seite möglich
- $\blacksquare$  Hinweis an  $\mathbb{E}$ FX, bestimmte Regeln zu ignorieren

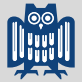

Positionierungsoptionen

### **A** Grundregel

 $\mathbb{E}$ FX erstmal machen lassen ...

- **Positionierungsparameter** 
	- Reihenfolge ist irrelevant
	- Standard bei  $\mathbb{E} \mathsf{F} \mathsf{F} \mathsf{X}$ : tbp
- $\blacktriangleright$  Möglichkeiten der Beeinflussung
	- Ort der Definition der Gleitumgebungen im Text
	- $\blacksquare$  \clearpage statt \newpage
	- Seitenanteil für Gleitobjekte verändern
	- **Paket** afterpage

■ Meist reichen die "Bordmittel" von LATEX.

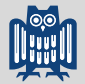

Beschriftungen

### **A** Grundregel

Abbildungen haben Unterschriften, Tabellen Überschriften.

- $\triangleright$  Abstände müssen entsprechend angepasst werden.
	- Standard-Klassen: immer nur über der (Unter-)Schrift
	- Manuelle Anpassung für jede Tabelle nicht sinnvoll
- $\triangleright$  Möglichkeiten für die (automatische) Anpassung
	- KOMA-Script mit passenden Optionen
	- **Alternative:** caption
- ☛ Der Nutzer ist für die richtige Platzierung innerhalb der figure- bzw. table-Umgebung selbst verantwortlich.

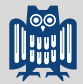

Beschriftungen: Anpassungen für Tabellenüberschriften

**Listing 2: Anpassungen für Tabellenüberschriften: KOMA-Script-Klassen**

\KOMAoptions{captions=tableheading}

**Listing 3: Anpassungen für Tabellenüberschriften: caption-Paket**

\usepackage{caption} \captionsetup[table]{position=top} % nicht zwingend

**Listing 4: Anpassungen für Tabellenüberschriften: caption-Paket**

\usepackage[tableposition=top]{caption}

☛ Das caption-Paket ohne Optionen versucht automatisch zu bestimmen, ob Über- oder Unterschrift. . .

Marker und Referenzen

## **A** Grundregel

Abbildungen und Tabellen, die im Text nicht erwähnt werden, haben keine Daseinsberechtigung in wissenschaftlichen Texten jeglicher Art.

- Befehle für Marker und Referenzen in LATEX
	- $\blacksquare$
	- $\Box$ ref
- $\blacktriangleright$  \label muss immer nach \caption stehen
	- Die Nummer wird erst durch \caption hochgezählt.
	- Anderenfalls erscheint die falsche Nummer im Text. . .

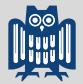

Marker und Referenzen: Tipps & Tricks aus der Praxis

- $\blacktriangleright$  Präfixe für Marker
	- Beispiele:  $fig:$ ,  $tab:$ , ...
	- ermöglicht gleiche Marker für Zusammengehöriges
- $\blacktriangleright$  sprechende Marker
	- *niemals* durchnummerieren, sondern semantisch benennen
	- erleichtet den Zugriff
	- viele IDEs liefern eine Liste definierter Marker
- $\blacktriangleright$  Referenzen im Text
	- Nummer nie vom "Präfix" (Abbildung/Tabelle) trennen
	- $\blacksquare$  Tipp: eigene Befehle (\figref, \tabref)
- $\triangleright$  für korrekte Referenzen zwei  $E$ F $\vert$ X-Durchläufe notwendig
	- notwendige Informationen werden extern abgelegt
	- $\blacksquare$   $\blacktriangleright$  ET<sub>F</sub>X gibt ggf. einen Hinweis aus

<span id="page-12-0"></span>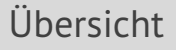

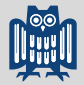

[Gleitumgebungen in L](#page-3-0)ATEX

[Abbildungen](#page-12-0)

[Tabellen](#page-19-0)

[Umgang mit wissenschaftlichen Abbildungen](#page-29-0)

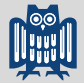

Das Paket graphicx

**Listing 5: Einbinden von Grafiken in LATEX: graphicx-Paket**

\usepackage{graphicx}

- Die LATEX-Bordmittel sind sehr begrenzt.
	- Damals gab es manche Formate noch nicht ...
- Das graphicx-Paket gehört zur Grundinstallation.
	- $\blacksquare$  sollte immer vorhanden sein
	- Standard für die Einbindung von Grafiken aus Dateien
	- viele Erweiterungen und Optionen
- I Eingebundene Grafiken liegen in separaten Dateien.
	- werden in das finale Dokument fest eingebunden
	- $\blacksquare$  für den  $\mathbb{E}$ T<sub>E</sub>X-Durchlauf trotzdem notwendig

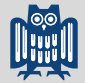

Unterstützte Dateiformate

- $\triangleright$  unterstützte Formate abhängig vom Ausgabeformat
	- pdfLATEX etc. unterstützen mehrere Formate
- $\blacktriangleright$  hier Fokus auf PDF als Ausgabeformat
	- mittlerweile Standard, wird es bis auf Weiteres bleiben

### relevante unterstützte Formate

- I PDF (*Portable Document Format*)
	- vektorisiert oder mit PNG/JPG eingebunden
- I PNG (*Portable Network Graphics*)
	- Rastergrafikformat
	- verlustfrei komprimiert
- I JP(E)G (*Joint Photographic Experts Group*)
	- Rastergrafikformat
	- i.d.R. verlustbehaftete Kompression

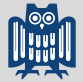

Der Befehl \includegraphics

**Listing 6: Einbinden von Grafiken in LATEX: \includegraphics**

\includegraphics[Optionen]{Dateiname}

#### wichtige Optionen

- $\blacktriangleright$  width, height
	- $B$ reite bzw. Höhe der Grafik
- $\blacktriangleright$  scale
	- Skalierungsfaktor
- $\blacktriangleright$  angle
	- Winkel (Achtung: Referenzpunkt relevant)
- ☛ Weitere Details finden sich in der Dokumentation.

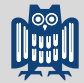

Definition von Pfaden und Dateiendungen in der Präambel

**Listing 7: Definition von Pfaden und Dateiendungen in der Präambel**

```
\DeclareGraphicsExtensions{.pdf,.jpg,.png}
\graphicspath{{../Abbildungen/}{Abbildungen/}}
```
#### Dateiendungen

- überschreibt die vorgegebene Reihenfolge
- mehrere Dateien: erste gefundene wird genommen
- *nicht* zur Unterstützung zusätzlicher Formate
- Pfade
	- relative oder absolute Pfade möglich
	- relative Pfade sind meist portabler
	- Windows: Pfade mit Slash  $\left(\frac{1}{2}\right)$  schreiben (!)

# Vektor- vs. Rastergrafiken

Begriffsbestimmung

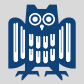

### $\blacktriangleright$  Vektorgrafik

Computergrafik, die aus grafischen Primitiven (allg. Kurven) zusammengesetzt ist. Erlaubt die stufenlose und verlustfreie Skalierung und ist meist platzsparend.

#### Rastergrafik (*bitmap*)

Computergrafik, die aus einem Punktraster besteht und für jeden einzelnen Punkt den Farbwert speichert. Kompression zur Minimierung des Speicherbedarfs ist sowohl verlustfrei (Bsp.: PNG) als auch verlustbehaftet (Bsp.: JPG) möglich.

## Vektor- vs. Rastergrafiken

Typische Anwendungsbereiche

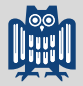

### Typische Anwendungsbereiche im wissenschaftlichen Kontext

- $\blacktriangleright$  Vektorgrafiken
	- Schemata
	- Auftragung von Variablen
	- Skizzen
- **Rastergrafiken** 
	- Fotos
	- Daten, die in Bildform vorliegen
- ☛ Vektorgrafiken bevorzugen, wann immer möglich
- ☛ Schemata ggf. selbst (vektorisiert) zeichnen
- ☛ Hinweis: Daten lassen sich aus Vektorgrafiken extrahieren.

<span id="page-19-0"></span>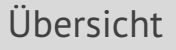

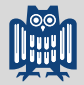

[Gleitumgebungen in L](#page-3-0)ATEX

[Abbildungen](#page-12-0)

#### [Tabellen](#page-19-0)

[Umgang mit wissenschaftlichen Abbildungen](#page-29-0)

LATEX-Befehle für Tabellen

- $\blacktriangleright$  Wichtiger Unterschied
	- **Umgebungen table und tabular**
- $\blacktriangleright$  table
	- Gleitumgebung
	- unabhängig vom Inhalt
	- Präfix der *Über*schrift: "Tabelle" bzw. "Tab."
- $\blacktriangleright$  tabular
	- zur Erzeugung der eigentlichen Tabellen
	- spaltenorientiert
	- $\blacksquare$  eigene Syntax
	- normalerweise maximal eine Seite
- ☛ Diverse Zusatzpakete erweitern die Syntax und Möglichkeiten von Tabellen in LATEX.

LATEX-Befehle für Tabellen: Ein erstes Beispiel

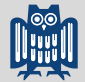

**Listing 8: Allgemeine Definition einer Tabelle in LATEX** 

```
\begin{tabular}{lcr}
\hline
links & mitte & rechts
\setminus\hline
a & b & c
\setminusx & y & z
\setminus\hline
\end{tabular}
```
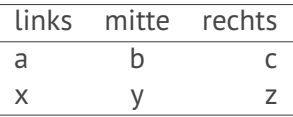

LATEX-Befehle für Tabellen: Anmerkungen

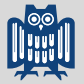

- $\blacktriangleright$  Spaltendefinition
	- zu Beginn der Tabelle
	- $\blacksquare$  drei intuitive Kürzel für die Ausrichtung: 1, c, r
	- zusätzlich für Spalte mit fester Breite: p{Breite}
- $\blacktriangleright$  Marker für nächste Spalte
	- $\blacksquare$  kaufmännisches Und: &
	- von ausgerichteten mathematischen Formeln bekannt
- $\blacktriangleright$  Zeilenumbrüche manuell
	- durch doppelten Backslash
	- innerhalb der Zelle nicht einfach möglich
	- in einer Zelle kein automatischer Umbruch (Ausnahme:  $p$ )
- $\blacktriangleright$  horizontale Linien
	- durch Befehl \hline

Tabellen über die gesamte verfügbare Breite

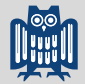

**Listing 9: Tabellen über die gesamte verfügbare Breite, 1. Versuch**

```
\begin{tabular*}{\textwidth}{lcr}
\hline
links & mitte & rechts
\setminus\hline
\end{tabular*}
```
#### links mitte rechts

- Problem
	- Tabelle erstreckt sich über gesamte Breite
	- nur die letzte Spalte wurde erweitert
- ☛ Das muss anders gehen . . .

Tabellen über die gesamte verfügbare Breite

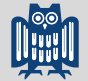

**Listing 10: Tabellen über die gesamte verfügbare Breite, 2. Versuch**

```
\begin{tabular*}{\textwidth}{l@{\extracolsep{\fill}}cr}
\hline
links & mitte & rechts
\setminus\hline
\end{tabular*}
```
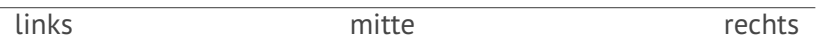

#### Lösung

- $\blacksquare$  zusätzlicher variabler Spaltenabstand (\fill)
- entscheidender Befehl: \extracolsep
- Einfügen zwischen Spalten: @{}

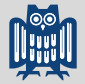

Tabellenspalten verbinden oder abweichend ausrichten

**Listing 11: Tabellenspalten verbinden oder abweichend ausrichten**

\multicolumn{Spaltenzahl}{Ausrichtung}{Zelleninhalt}

- $\blacktriangleright$  Problemstellung
	- Mehrere Zellen sollen miteinander verbunden werden.
	- Die Ausrichtung einer Zelle soll verändert werden.
- Lösung
	- Befehl \multicolumn
	- Syntax wie oben angegeben
	- wird direkt in der Tabelle eingesetzt
- ☛ kann bei abweichender Formatierung von Spaltenköpfen sehr nützlich sein

# Typografische Regeln für Tabellen

Nicht nur eine Frage der Ästhetik

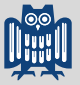

- $\triangleright$  grundlegende typografische Regeln für Tabellen
	- 1. keine vertikalen Linien verwenden
	- 2. niemals doppelte Linien verwenden
- $\triangleright$  weiterführende typografische Regeln für Tabellen
	- 3. Einheiten in den Spaltenkopf
	- 4. immer führende Nullen vor Dezimaltrennzeichen
	- 5. keine "Ditto"-Zeichen: leer lassen oder wiederholen

## Tipp

Die Dokumentation zum Paket booktabs liefert eine sehr gute und knappe Einführung in die Thematik.

## Typografische Regeln für Tabellen

Ein vollständiges praktisches Beispiel

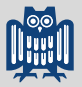

**Listing 12: Ein vollständiges Beispiel einer typografisch korrekten Tabelle**

```
\usepackage{booktabs} % in der Präambel
\begin{tabular}{@{}lllll@{}}
\toprule
Substanz & $|D|$ & $|E|$ & $|E|/|D|$ & $p_{1},2,3$\setminus\midrule
TBT & ...
\lambda \lambdaCbzTBT & ...
\lambda \lambdaCbzTBTCbz & ...
\setminusPCDTBT & ...
\setminus\bottomrule
\end{tabular}
```
# Typografische Regeln für Tabellen

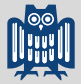

Ein vollständiges praktisches Beispiel

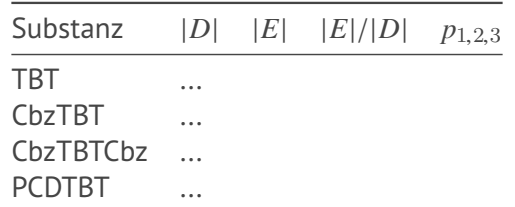

- ▶ Verbesserungen des booktabs-Pakets
	- unterschiedliche Linienstärken
	- verbesserte Abstände zu den Linien
	- keine Einrückungen ganz links und ganz rechts
- ☛ Tabellen sollten *immer* mit Hilfe der Befehle aus dem booktabs-Paket gesetzt werden.

<span id="page-29-0"></span>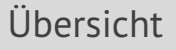

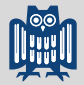

[Gleitumgebungen in L](#page-3-0)ATEX

[Abbildungen](#page-12-0)

[Tabellen](#page-19-0)

[Umgang mit wissenschaftlichen Abbildungen](#page-29-0)

# Umgang mit Abbildungen

Grundsätzliche Erwägungen

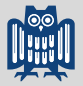

- $\blacktriangleright$  Vektor- vs. Rastergrafiken
	- Rastergrafiken haben nur selten eine Daseinsberechtigung.
	- Rastergrafiken: auf (verlustfreie) Kompression achten
	- Auftragungen von Größen, Schemata: Vektorgrafiken
- $\blacktriangleright$  freie Programme und offene Formate
	- Programme: Inkscape (und GIMP)
	- Vektorgrafik-Formate: SVG, PDF
	- Rastergrafik-Formate: PNG, TIFF, (JPG)
- I Bearbeitbar- und Weiterverwendbarkeit
	- Abbildungen als bearbeitbare (offene) Formate ablegen
- $\blacktriangleright$  Nachvollziehbar- und Reproduzierbarkeit
	- Rohdaten und Verarbeitungsschritte sollten klar sein
	- Rohdaten und Verarbeitungsroutinen mit sichern

# Umgang mit Abbildungen

Vektor- vs. Rastergrafiken

## **A** Grundregel

Alles, was vektorisierbar ist, sollte als Vektorgrafik vorliegen.

### Legitime Anwendungsbereiche für Rastergrafiken

- **Fotos**
- $\blacktriangleright$  Daten, die in Bildform vorliegen
- ☛ Alle (einfachen) Auftragungen sind *per se* vektorisierbar.
- ☛ Schemata ggf. selbst (vektorisiert) zeichnen
- ☛ Hinweis: Daten lassen sich aus Vektorgrafiken extrahieren.

![](_page_31_Picture_12.jpeg)

# Umgang mit Abbildungen

Nachvollziehbar- und Reproduzierbarkeit

- $\blacktriangleright$  Bedeutung von Rohdaten
	- Grundlage aller empirischen Wissenschaft
	- Rohdaten bleiben bestehen, Auswertungen ändern sich.
- $\blacktriangleright$  Umgang mit Rohdaten
	- niemals wegwerfen
	- vor Veränderung schützen und langzeitarchivieren
- $\blacktriangleright$  Verarbeitungsschritte
	- vollständig und lückenlos dokumentieren
	- inklusive Parametern und Version der Routinen
- $\blacktriangleright$  Idealvorstellung
	- automatische, lückenlose Dokumentation von den Rohdaten bis zur fertigen Darstellung

![](_page_32_Picture_15.jpeg)

![](_page_33_Picture_1.jpeg)

- **A** ET<sub>E</sub>X bringt Mechanismen für die automatische Positionierung von Abbildungen und Tabellen mit.
- **A** Abbildungen haben Unterschriften, Tabellen Überschriften. Beide sollten jeweils für sich verständlich sein.
- **A** Abbildungen und Tabellen, auf die im Text nicht verwiesen wird, haben keine Daseinsberechtigung.
- $\mathbf{\mathcal{Q}}$  Tabellen sollten grundsätzlich keine vertikalen und nur sparsam horizontale Linien aufweisen.
- **&** Abbildungen sollten nach Möglichkeit vektorisiert, Rohdaten und Verarbeitungsschritte verfügbar sein.